# Event Driven Programming

Presented By, Asst. Prof. Shruti Deshmukh

## Event Driven Programming

- VB is an event driven programming language
- In VB, programming is done in graphical environment
- "An event is an activity that occurs during program execution such as mouse click or keypress"
- VB programs are built around events

- TextBox control supports various controls suh as Change, Click, MouseMove and other events
- The Click event fires when TextBox is clicked
- The MouseMoe event fires when mouse is moved overTextBox

# VB IDE(Integrated Development Environment)

- Before we can use VB we have to install VB
   6.0
- IDE is used in programming world to describe the interface and environment we are using
- It is called integrated because we can access virtually all the tools that we need from one screen called interface

### Visual Basic 6.0 Window

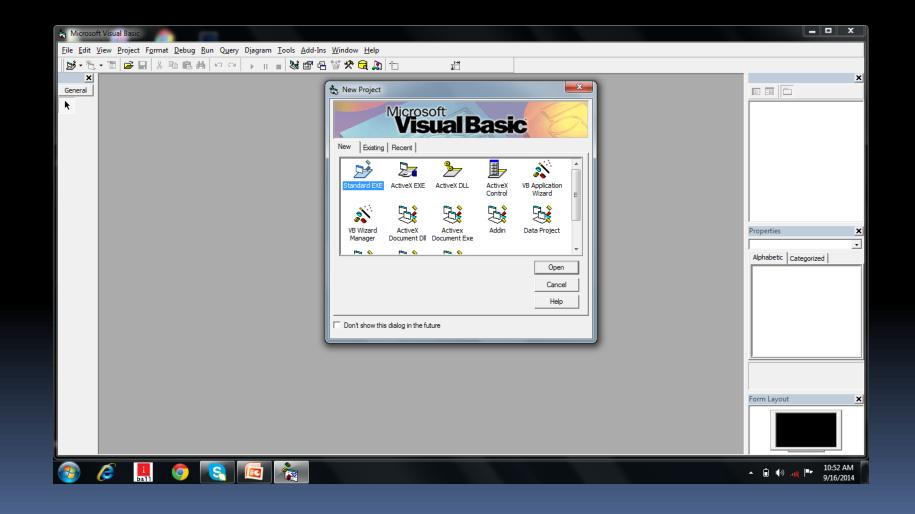

## Procedure for new project Step 1:Getting Started New Project Window

| Microsoft Visual Basic                                                                                                    |                                              |                                   |
|----------------------------------------------------------------------------------------------------|----------------------------------------------|-----------------------------------|
| Eile Edit View Project Format Debug Run Query Diagram Tools Add-Ir                                                                                                    |                                              |                                   |
| Eile Edit View Project Format Debug Kun Query Diagram Tools Add-in<br>State Format Debug Kun Query Diagram Tools Add-in<br>State Format Debug Kun Query Debug Kun Query |                                              | Properties Alphabetic Categorized |
|                                                                                                    | Help<br>Don't show this dialog in the future | Form Layout                       |

### Step 2 : Here we choose Standard EXE and press Open

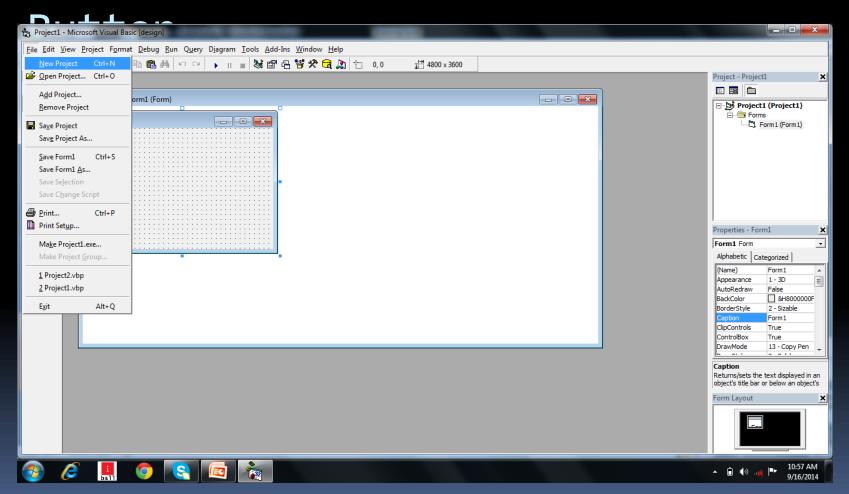

## Step 3: After user clicked Open Button we get screen

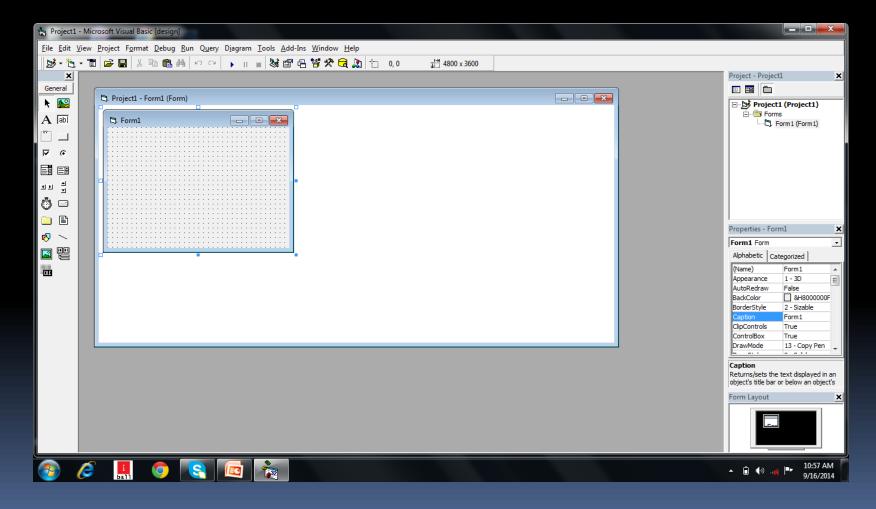